Cloudera Runtime 7.1.8

# **Configuring Infra Solr**

**Date published: 2015-05-05 Date modified: 2024-02-07**

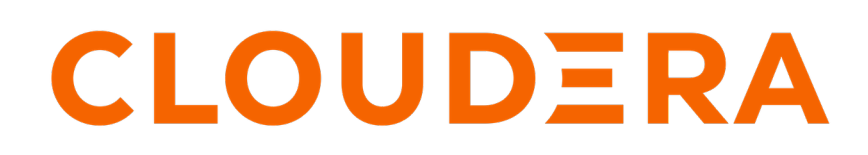

**<https://docs.cloudera.com/>**

## **Legal Notice**

© Cloudera Inc. 2024. All rights reserved.

The documentation is and contains Cloudera proprietary information protected by copyright and other intellectual property rights. No license under copyright or any other intellectual property right is granted herein.

Unless otherwise noted, scripts and sample code are licensed under the Apache License, Version 2.0.

Copyright information for Cloudera software may be found within the documentation accompanying each component in a particular release.

Cloudera software includes software from various open source or other third party projects, and may be released under the Apache Software License 2.0 ("ASLv2"), the Affero General Public License version 3 (AGPLv3), or other license terms. Other software included may be released under the terms of alternative open source licenses. Please review the license and notice files accompanying the software for additional licensing information.

Please visit the Cloudera software product page for more information on Cloudera software. For more information on Cloudera support services, please visit either the Support or Sales page. Feel free to contact us directly to discuss your specific needs.

Cloudera reserves the right to change any products at any time, and without notice. Cloudera assumes no responsibility nor liability arising from the use of products, except as expressly agreed to in writing by Cloudera.

Cloudera, Cloudera Altus, HUE, Impala, Cloudera Impala, and other Cloudera marks are registered or unregistered trademarks in the United States and other countries. All other trademarks are the property of their respective owners.

Disclaimer: EXCEPT AS EXPRESSLY PROVIDED IN A WRITTEN AGREEMENT WITH CLOUDERA, CLOUDERA DOES NOT MAKE NOR GIVE ANY REPRESENTATION, WARRANTY, NOR COVENANT OF ANY KIND, WHETHER EXPRESS OR IMPLIED, IN CONNECTION WITH CLOUDERA TECHNOLOGY OR RELATED SUPPORT PROVIDED IN CONNECTION THEREWITH. CLOUDERA DOES NOT WARRANT THAT CLOUDERA PRODUCTS NOR SOFTWARE WILL OPERATE UNINTERRUPTED NOR THAT IT WILL BE FREE FROM DEFECTS NOR ERRORS, THAT IT WILL PROTECT YOUR DATA FROM LOSS, CORRUPTION NOR UNAVAILABILITY, NOR THAT IT WILL MEET ALL OF CUSTOMER'S BUSINESS REQUIREMENTS. WITHOUT LIMITING THE FOREGOING, AND TO THE MAXIMUM EXTENT PERMITTED BY APPLICABLE LAW, CLOUDERA EXPRESSLY DISCLAIMS ANY AND ALL IMPLIED WARRANTIES, INCLUDING, BUT NOT LIMITED TO IMPLIED WARRANTIES OF MERCHANTABILITY, QUALITY, NON-INFRINGEMENT, TITLE, AND FITNESS FOR A PARTICULAR PURPOSE AND ANY REPRESENTATION, WARRANTY, OR COVENANT BASED ON COURSE OF DEALING OR USAGE IN TRADE.

## **Contents**

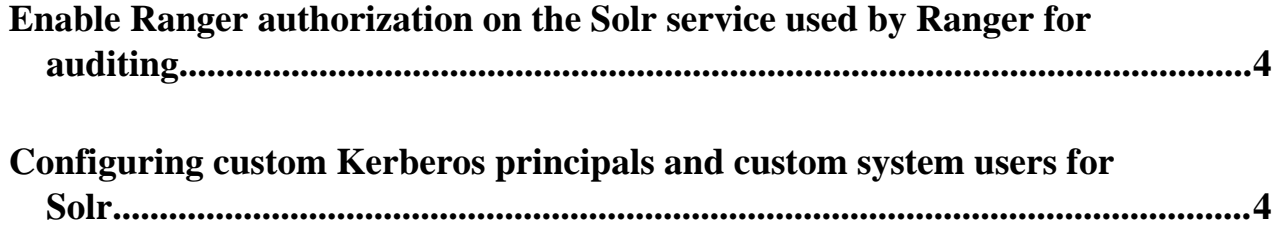

### <span id="page-3-0"></span>**Enable Ranger authorization on the Solr service used by Ranger for auditing**

Add a Ranger service to enable access control on the Solr service that is used by Ranger to index and store audit logs (Infra Solr).

#### **Before you begin**

• Ranger authorization requires that Kerberos authentication is enabled in Solr.

#### **Procedure**

- **1.** In Cloudera Manager select the Infra Solr service that is used by Ranger to index and store audit logs.
- **2.** Select Configuration and find the Enable Ranger Authorization for the Infrastructure Solr Service property.
- **3.** Select Enable Ranger Authorization for the Infrastructure Solr Service.
- **4.** Click Save Changes.
- **5.** Restart the Solr service.

#### **Results**

Ranger authorization is enabled. The Solr service depends on the selected Ranger service for authorization.

#### **Related Information** [Configure a resource-based service: Solr](https://docs.cloudera.com/cdp-private-cloud-base/7.1.8/security-ranger-authorization/topics/security-ranger-resource-service-configure-solr.html) [Configure a resource-based policy: Solr](https://docs.cloudera.com/cdp-private-cloud-base/7.1.8/security-ranger-authorization/topics/security-ranger-resource-policy-configure-solr.html)

### <span id="page-3-1"></span>**Configuring custom Kerberos principals and custom system users for Solr**

In a Kerberos enabled cluster, the Solr service uses the solr principal by default. Changing the default principal and using custom principals is supported. Principals can be configured on a service-wide level in Cloudera Manager with the Kerberos Principal property. To configure a custom system user, you need to modifty the System User property.

#### **Before you begin**

Make sure you have the following privileges:

- SSH access to the cluster where you want to enable the custom principal
- administrative privileges in Cloudera Manager
- HDFS super user access

#### **About this task**

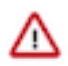

**Important:** Cloudera Manager configures CDP services to use the default Kerberos principal names. Cloudera recommends that you do not change the default Kerberos principal names. If it is unavoidable to do so, contact Cloudera Professional Services because it requires extensive additional custom configuration.

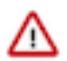

**Important:** Currently the names of system users which are impersonating users with Solr should match with the names of their respective Kerberos principals. If changing both the user name and the principal is not possible, you must add the user name you want to associate with the custom Kerberos principal to Solr configuration via the Solr Service Environment Advanced Configuration Snippet (Safety Valve) environment variable in Cloudera Manager.

#### **Procedure**

- **1.** Stop the Solr service.
- **2.** Disable ZooKeeper ACL checking temporarily.
	- a) In Cloudera Manager, navigate to ZooKeeper Configuration .
	- b) Find the Java Configuration Options for ZooKeeper Server property.
	- c) Add the following value:

-Dzookeeper.skipACL=yes

- d) Click Save Changes.
- e) Restart the ZooKeeper service.
- **3.** In Cloudera Manager, navigate to Clusters Solr service Configuration and find the Kerberos Principal property.
- **4.** Provide the custom Kerberos principal.
- **5.** Click Save Changes.
- **6.** To be able to interact with the Solr service, you must either change the System User name to match the custom Kerberos principal, or add the existing System User name to Solr Service Environment Advanced Configuration Snippet (Safety Valve).

Select one of the following options:

#### **Option**

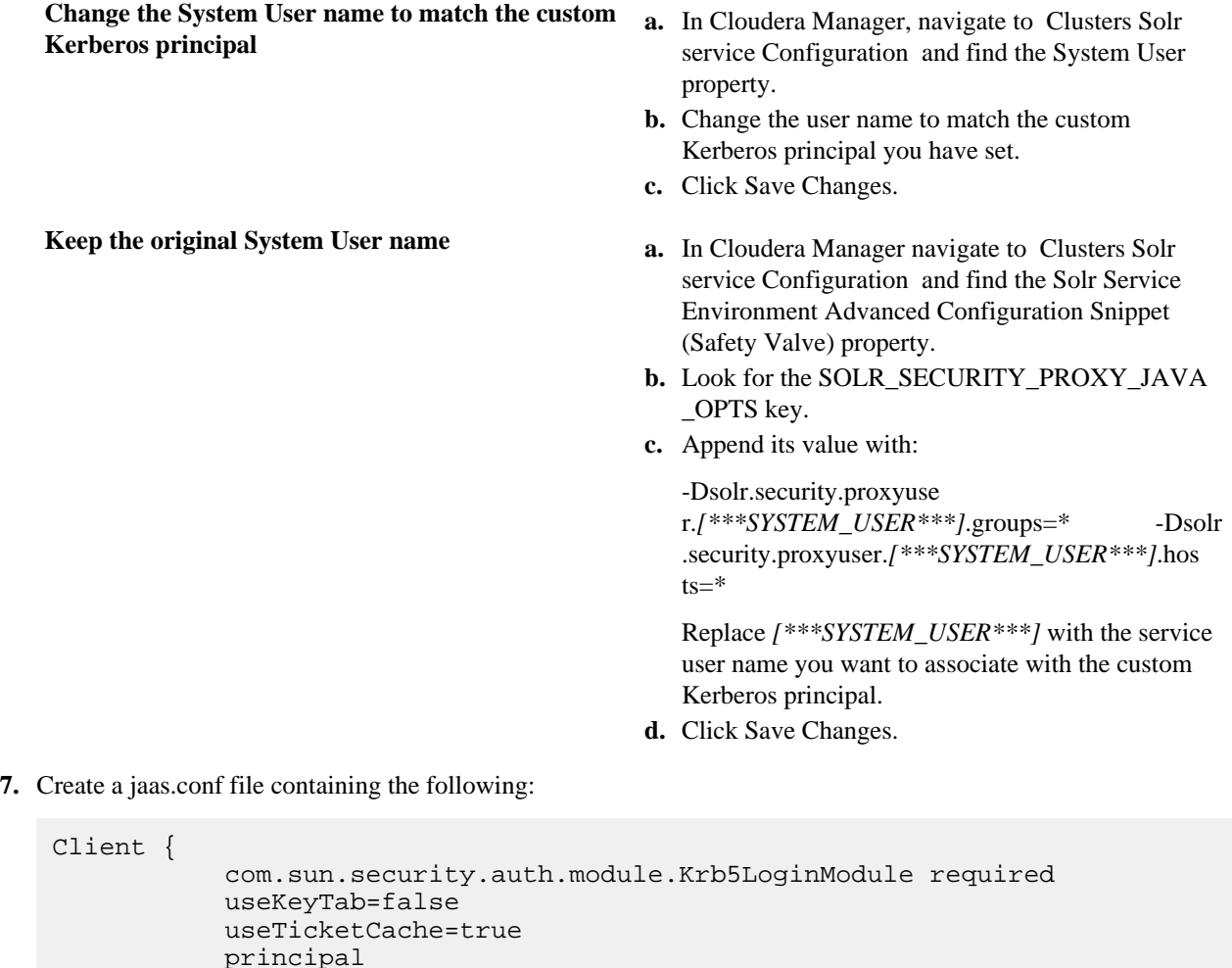

```
="[***CUSTOM_SOLR_KERBEROS_PRINCIPAL@KERBEROS_REALM_NAME***]";
```
};

Replace  $f^{***}CUSTOM$  SOLR KERBEROS PRINCIPAL@KERBEROS REALM\_NAME\*\*\*] with your Kerberos principal and realm name.

**8.** Set the *LOG4J\_PROPS* environment variable to a log4j.properties file:

```
export LOG4J_PROPS=/etc/zookeeper/conf/log4j.properties
```
**9.** Set the ZKCLI JVM\_FLAGS environment variable:

```
export ZKCLI_JVM_FLAGS="-Djava.security.auth.login.config=/path/to/jaas.
conf \ 
-DzkACLProvider=org.apache.solr.common.cloud.SaslZkACLProvider \
-Droot.logger=INFO,console \
-Dsolr.authorization.superuser=[***CUSTOM_SOLR_KERBEROS_PRINCIPAL***]"
```
**10.** Authenticate as the *[\*\*\*CUSTOM\_SOLR\_KERBEROS\_PRINCIPAL\*\*\*]*:

kinit [\*\*\*CUSTOM\_SOLR\_KERBEROS\_PRINCIPAL@KERBEROS\_REALM\_NAME\*\*\*]

Replace  $f^{***}CUSTOM$  SOLR KERBEROS PRINCIPAL@KERBEROS REALM\_NAME<sup>\*\*\*</sup>] with your Kerberos principal and realm name.

**11.** Run the zkcli.sh script as follows:

```
/opt/cloudera/parcels/CDH/lib/solr/bin/zkcli.sh -zkh
ost [***ZOOKEEPER_SERVER_HOSTNAME***]:[***ZOOKEEPER_SERVER_PORT***] -cmd
  updateacls /solr
```
Replace *[\*\*\*ZOOKEEPER\_SERVER\_HOSTNAME\*\*\*]* and *[\*\*\*ZOOKEEPER\_SERVER\_PORT\*\*\*]* with the hostname and port of a ZooKeeper server.

For example:

```
/opt/cloudera/parcels/CDH/lib/solr/bin/zkcli.sh -zkhost zk01.example.com
:2181 -cmd updateacls /solr
```
**12.** Check ACLs in Zookeeper:

zookeeper-client -server \${HOSTNAME}:2181 getAcl /solr

- **13.** Change ownership of Solr's HDFS Data Directory. Check the value in Cloudera Manager under Solr Configuration HDFS Data Directory .
- **14.** Execute the following command as the HDFS superuser:

```
hdfs dfs -chown -R [***CUSTOM_SOLR_KERBEROS_PRINCIPAL***] [***HDFS_DATA_
DIRECTORY***]
```
- **15.** Re-enable ZooKeeper ACL check.
	- a) In Cloudera Manager, navigate to ZooKeeper Configuration .
	- b) Find the Java Configuration Options for ZooKeeper Server property.
	- c) Remove the following value:

-Dzookeeper.skipACL=yes

- d) Click Save Changes.
- e) Restart the ZooKeeper service.